# **Configure VXLAN**

### **Contents**

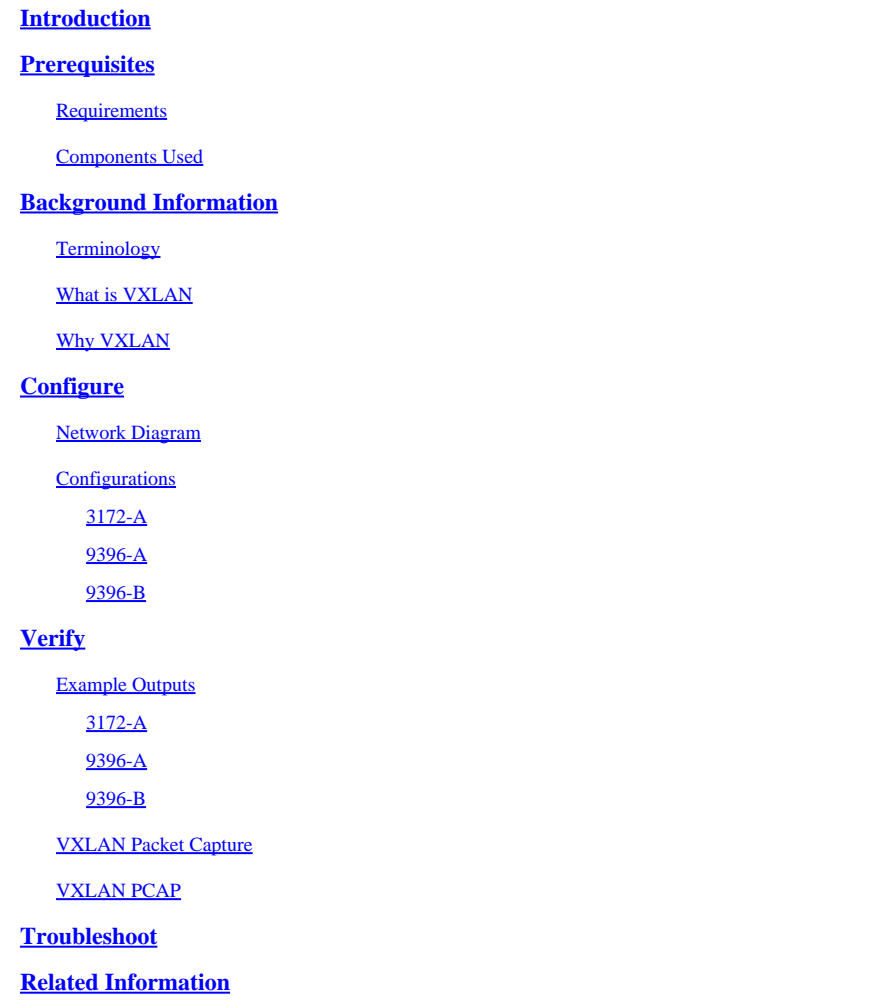

# <span id="page-0-0"></span>**Introduction**

This document describes a high level overview of Virtual Extensible LAN (VXLAN) and configuration examples with verification commands and output.

# <span id="page-0-1"></span>**Prerequisites**

### <span id="page-0-2"></span>**Requirements**

Cisco recommends that you have knowledge of these topics:

- Multicast routing concepts such as Rendezvous Point (RP) and Platform Independent Multicast (PIM).
- Virtual Port Channel (vPC) concepts.

This document assumes that the IP routing and multicast routing has been established prior to VXLAN configuration.

### <span id="page-1-0"></span>**Components Used**

The information in this document is based on these software and hardware versions:

- Nexus 9396s as vPC Virtual Tunnel Endpoints (VTEPs) that run Version 7.0(3)I1(1b)
- Nexus 3172 that runs Version  $6.0(2)U5(1)$
- LAN\_ENTERPRISE\_SERVICES\_PKG license installed

The information in this document was created from the devices in a specific lab environment. All of the devices used in this document started with a cleared (default) configuration. If your network is live, ensure that you understand the potential impact of any command.

# <span id="page-1-1"></span>**Background Information**

### <span id="page-1-2"></span>**Terminology**

VXLAN (Virtual Extensible LAN) - The technology that provides the same Ethernet Layer 2 network services as VLAN does today, but with greater extensibility and flexibility.

VNID (Vxlan Network Identifier) - 24 bit segment ID that defines the broadcast domain. Interchangeable with "VXLAN Segment ID".

VTEP (Virtual Tunnel Endpoint) - This is the device that does the encapsulation and de-encapsulation.

<span id="page-1-3"></span>NVE (Network Virtual Interface) - Logical interface where the encapsulation and de-encapsulation occur.

### **What is VXLAN**

- VXLAN is a technology that allows overlaying a Layer 2 (L2) network over a Layer 3 (L3) underlay with use of any IP routing protocol.
- It uses MAC-in-UDP Encapsulation.

VXLAN solves three main problems:

- 1. 16M VNIs (broadcast domains) versus the 4K offered by traditional VLANs.
- 2. Allows L2 to be extended anywhere in an IP network.
- 3. Optimized flooding.

### <span id="page-1-4"></span>**Why VXLAN**

- VLAN Scalability VXLAN extends the L2 Segment ID field to 24-bits, which potentially allows up to 16 million unique L2 segments over the same network.
- L2 Segment Elasticity over L3 Boundary VXLAN encapsulates an L2 frame in an IP-UDP header, which allows L2 adjacency across router boundaries.
- Leverages multicast in the transport network in order to simulate flooding behavior for broadcast, unknown unicast, and multicast in the L2 segment.
- Leverage Equal Cost Multi-pathing (ECMP) in order to achieve optimal path usage over the transport network.

# <span id="page-1-5"></span>**Configure**

### <span id="page-1-6"></span>**Network Diagram**

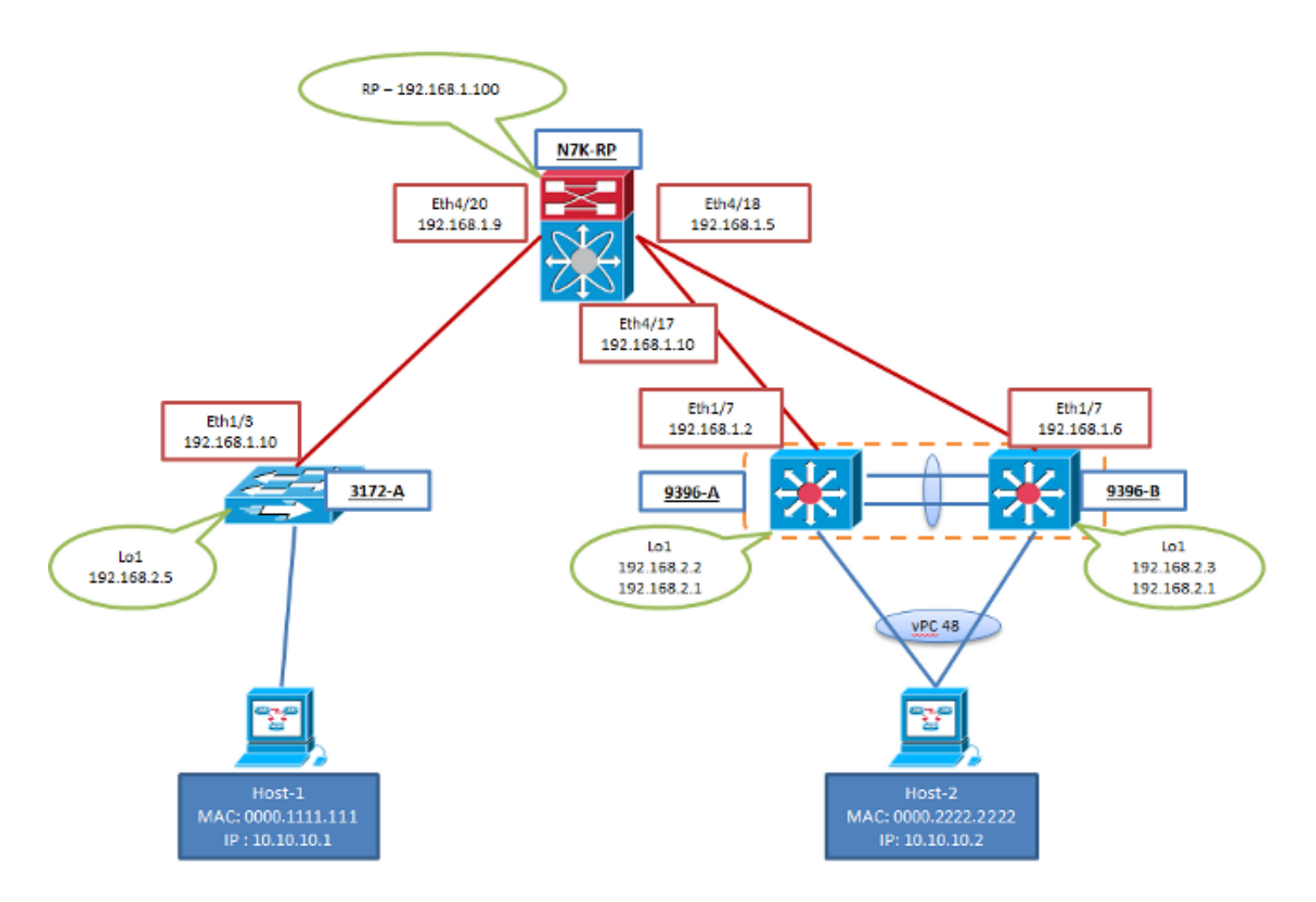

#### <span id="page-2-0"></span>**Configurations**

These configurations are specific to the VXLAN portion of configuration. Notice that 9396-A and B are in a vPC domain while 3172-A is not. These configurations assume full reachability to all L3 interfaces in the topology with the routing protocol of your choice. Open Shortest Path First (OSPF) was used in this example. It also assumes the multicast routing has been established over these same L3 interfaces.

#### <span id="page-2-1"></span>**3172-A**

```
feature ospf
feature pim
feature vn-segment-vlan-based
feature nv overlay
vlan 10
    vn-segment 160010
vlan 20
    vn-segment 160020
interface nve1
    source-interface loopback1
    member vni 160010 mcast-group 203.0.113.1
    member vni 160020 mcast-group 203.0.113.1
    no shutdown
interface Ethernet1/3
    no switchport
    ip address 192.168.1.10/30
```

```
  ip router ospf 2 area 0.0.0.0
    ip pim sparse-mode
interface loopback1
    ip address 192.168.2.5/32
    ip router ospf 2 area 0.0.0.0
    ip pim sparse-mode
```
#### <span id="page-3-0"></span>**9396-A**

**Note:** When vPCs are used as VTEPs, the secondary IP of the loopback interface is used and shared between the two peers. This is how both peers represent themselves as a single VTEP to the remote NVE peers.

```
feature ospf
feature pim
feature vn-segment-vlan-based
feature nv overlay
ip pim rp-address 192.168.1.100 group-list 224.0.0.0/4
vlan 1,10,20
vlan 10
    vn-segment 160010
vlan 20
    vn-segment 160020
vpc domain 1
    peer-switch
    peer-keepalive destination 10.122.140.99
    peer-gateway
interface port-channel1
    switchport mode trunk
    spanning-tree port type network
    vpc peer-link
interface port-channel48
    switchport mode trunk
    vpc 48  
interface nve1
    mtu 9216
    no shutdown
    source-interface loopback1
    member vni 160010 mcast-group 203.0.113.1
    member vni 160020 mcast-group 203.0.113.1
interface Ethernet1/7
    no switchport
    ip address 192.168.1.2/30
    ip router ospf 1 area 0.0.0.0
    ip pim sparse-mode
    no shutdown
interface loopback1
    ip address 192.168.2.2/32
```

```
  ip address 192.168.2.1/32 secondary
  ip router ospf 1 area 0.0.0.0
  ip pim sparse-mode
```
#### <span id="page-4-0"></span>**9396-B**

**Note:** When vPCs are used as VTEPs, the secondary IP of the loopback interface is used and shared between the two peers. This is how both peers represent themselves as a single VTEP to the remote NVE peers.

```
feature ospf
feature pim
feature vn-segment-vlan-based
feature nv overlay
ip pim rp-address 192.168.1.100 group-list 224.0.0.0/4
vlan 1,10,20
vlan 10
    vn-segment 160010
vlan 20
    vn-segment 160020
vpc domain 1
    peer-switch
    peer-keepalive destination 10.122.140.98
    peer-gateway
interface port-channel1
    switchport mode trunk
    spanning-tree port type network
    vpc peer-link
interface port-channel48
    switchport mode trunk
    vpc 48
interface nve1
    mtu 9216
    no shutdown
    source-interface loopback1
    member vni 160010 mcast-group 203.0.113.1
    member vni 160020 mcast-group 203.0.113.1
interface Ethernet1/7
    no switchport
    ip address 192.168.1.6/30
    ip router ospf 1 area 0.0.0.0
    ip pim sparse-mode
    no shutdown
interface loopback1
    ip address 192.168.2.3/32
    ip address 192.168.2.1/32 secondary
    ip router ospf 1 area 0.0.0.0
```
# <span id="page-5-0"></span>**Verify**

Use this section to confirm that your configuration works properly.

The [Cisco CLI Analyzer](https://cway.cisco.com/cli) [\(registered](http://tools.cisco.com/RPF/register/register.do) customers only) supports certain **show** commands. Use the Cisco CLI Analyzer in order to view an analysis of **show** command output.

- show nve peers < --- you can not see any output for this until traffic is initiated from both sides of the overlay
- **show nve vni**
- **show run interface nve1**
- **show nve internal platform interface detail** (9K only)
- **show mac address-table**
- **show ip mroute detail**

#### <span id="page-5-1"></span>**Example Outputs**

These outputs are in a steady state. The VTEP peers have discovered each other and traffic has passed between both in the encap and decap directions.

#### <span id="page-5-2"></span>**3172-A**

3172-A# show nve peers Interface Peer-IP Peer-State ---------------- --------------- ------------ nve1 192.168.2.1 Up 3712-A# show nve vni Interface VNI Multicast-group VNI State ---------------- -------- --------------- -------- nve1 160010 203.0.113.1 Up nve1 160020 203.0.113.1 Up 3172-A# show run interface nve1 !Command: show running-config interface nve1 !Time: Sat Apr 25 15:09:13 2015 version 6.0(2)U5(1) interface nve1 source-interface loopback1 member vni 160010 mcast-group 203.0.113.1 member vni 160020 mcast-group 203.0.113.1 no shutdown 3172-A# show nve internal platform interface detail 3172-A# show mac address-table vlan 10 Legend: \* - primary entry, G - Gateway MAC, (R) - Routed MAC, O - Overlay MAC age - seconds since first seen,+ - primary entry using vPC Peer-Link

 VLAN MAC Address Type age Secure NTFY Ports/SWID.SSID.LID ---------+-----------------+--------+---------+------+----+------------------ \* 10 0000.1111.1111 dynamic 5030 F F Eth1/48 \* 10 0000.2222.2222 dynamic 5010 F F nve1(192.168.2.1) 3172-A# show ip mroute detail IP Multicast Routing Table for VRF "default" Total number of routes: 3 Total number of (\*,G) routes: 1 Total number of (S,G) routes: 1 Total number of (\*,G-prefix) routes: 1 (\*, 231.1.1.1/32), uptime: 3w3d, static(1) pim(0) ip(0) Stats: 15/1539 [Packets/Bytes], 0.000 bps Incoming interface: Ethernet1/3, RPF nbr: 192.168.1.9, uptime: 1w0d Outgoing interface list: (count: 1) loopback1, uptime: 3w3d, static (192.168.2.5/32, 231.1.1.1/32), uptime: 3w3d, ip(0) mrib(1) pim(1) Stats: 142751/9136064 [Packets/Bytes], 34.133 bps Incoming interface: loopback1, RPF nbr: 192.168.2.5, uptime: 3w3d Outgoing interface list: (count: 2) Ethernet1/3, uptime: 1w0d, pim loopback1, uptime: 3w3d, mrib, (RPF) (\*, 232.0.0.0/8), uptime: 3w3d, pim(0) ip(0) Stats: 0/0 [Packets/Bytes], 0.000 bps Incoming interface: Null, RPF nbr: 0.0.0.0, uptime: 3w3d Outgoing interface list: (count: 0)

#### <span id="page-6-0"></span>**9396-A**

9396-A# show nve peers Interface Peer-IP State LearnType Uptime Router-Mac --------- --------------- ----- --------- -------- ---------------- nve1 192.168.2.5 Up DP 2d20h n/a 9396-A# show nve vni Codes: CP - Control Plane DP - Data Plane UC - Unconfigured SA - Suppress ARP Interface VNI Multicast-group State Mode Type [BD/VRF] Flags --------- -------- ----------------- ----- ---- ------------------ ---- nve1 160010 203.0.113.1 Up DP L2 [10] nve1 160020 203.0.113.1 Up DP L2 [20] 9396-A# show run interface nve1 !Command: show running-config interface nve1 !Time: Sat Apr 25 15:20:45 2015 version 7.0(3)I1(1a) interface nve1 mtu 9216 no shutdown source-interface loopback1

 member vni 160010 mcast-group 203.0.113.1 member vni 160020 mcast-group 203.0.113.1

9396-A# show nve internal platform interface detail Printing details of all NVE Interfaces

|======|=========================|===============|===============|=====|=====| |Intf |State |PriIP |SecIP |Vnis |Peers| |======|=========================|===============|===============|=====|=====| |nve1 |UP |192.168.2.2 |192.168.2.1 |2 |1 | |======|=========================|===============|===============|=====|=====| SW\_BD/VNIs of interface nve1: ================================================ |======|======|=========================|======|====|======| |Sw BD |Vni |State |Intf |Type|Vrf-ID| |======|======|=========================|======|====|======| |10 ||160010|UP ||nve1 ||DP ||0 |20 |160020|UP |nve1 |DP |0 |======|======|=========================|======|====|======| Peers of interface nve1: ============================================ peer\_ip: 192.168.2.5, peer\_id: 1, state: UP MAC-learning: Enabled active\_swbds: add\_pending\_swbds: rem\_pending\_swbds: 9396-A# show mac address-table vlan 10 Legend: \* - primary entry, G - Gateway MAC, (R) - Routed MAC, O - Overlay MAC age - seconds since last seen,+ - primary entry using vPC Peer-Link,  $(T)$  - True,  $(F)$  - False VLAN MAC Address Type age Secure NTFY Ports ---------+-----------------+--------+---------+------+----+------------------ + 10 0000.1111.1111 dynamic 0 F F nve1(192.168.2.5) \* 10 0000.2222.2222 dynamic 0 F F Po48 G - 7c0e.ceca.f177 static - F F sup-eth1(R) 9396-A# show ip mroute detail IP Multicast Routing Table for VRF "default" Total number of routes: 4 Total number of (\*,G) routes: 1 Total number of (S,G) routes: 2 Total number of (\*,G-prefix) routes: 1 (\*, 231.1.1.1/32), uptime: 2d21h, nve(1) ip(0) pim(0) Data Created: No Stats: 1/64 [Packets/Bytes], 0.000 bps Stats: Inactive Flow Incoming interface: Ethernet1/7, RPF nbr: 192.168.1.1 Outgoing interface list: (count: 1) nve1, uptime: 2d21h, nve (192.168.2.1/32, 203.0.113.1/32), uptime: 2d21h, nve(0) ip(0) mrib(0) pim(0) Data Created: Yes VXLAN Flags VXLAN Encap Stats: 1/51 [Packets/Bytes], 0.000 bps Stats: Inactive Flow Incoming interface: loopback1, RPF nbr: 192.168.2.1 Outgoing interface list: (count: 0)

(192.168.2.5/32, 203.0.113.1/32), uptime: 2d21h, ip(0) mrib(0) nve(1) pim(0) Data Created: Yes Stats: 16474/1370086 [Packets/Bytes], 13.600 bps Stats: Active Flow Incoming interface: Ethernet1/7, RPF nbr: 192.168.1.1 Outgoing interface list: (count: 1) nve1, uptime: 2d21h, nve (\*, 232.0.0.0/8), uptime: 2d21h, pim(0) ip(0) Data Created: No Stats: 0/0 [Packets/Bytes], 0.000 bps Stats: Inactive Flow Incoming interface: Null, RPF nbr: 0.0.0.0 Outgoing interface list: (count: 0) 9396-A# show vpc Legend: (\*) - local vPC is down, forwarding via vPC peer-link vPC domain id : 1 Peer status : peer adjacency formed ok vPC keep-alive status : peer is alive Configuration consistency status : success Per-vlan consistency status : success Type-2 consistency status : success vPC role : secondary Number of vPCs configured : 1 Peer Gateway 3. Enabled Dual-active excluded VLANs : -Graceful Consistency Check : Enabled Auto-recovery status : Disabled vPC Peer-link status -------------------------------------------------------------------- id Port Status Active vlans -- ---- ------ -------------------------------------------------- 1 Po1 up 1,10,20 vPC status --------------------------------------------------------------------- id Port Status Consistency Reason Active vlans -- ---- ------ ----------- ------ ------------ 48 Po48 up success success 1,10 **9396-B** 9396-B# show nve peers Interface Peer-IP State LearnType Uptime Router-Mac --------- --------------- ----- --------- -------- ---------------- nve1 192.168.2.5 Up DP 1w0d n/a

<span id="page-8-0"></span>9396-B# show nve vni Codes: CP - Control Plane DP - Data Plane UC - Unconfigured SA - Suppress ARP

Interface VNI Multicast-group State Mode Type [BD/VRF] Flags --------- -------- ----------------- ----- ---- ------------------ -----

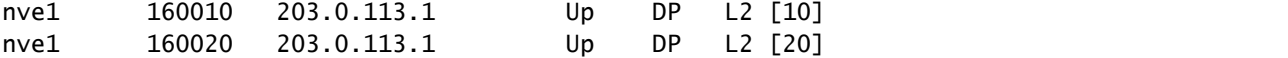

9396-B# show run interface nve1

!Command: show running-config interface nve1 !Time: Sat Apr 25 15:23:25 2015

version 7.0(3)I1(1b)

interface nve1 mtu 9216 no shutdown source-interface loopback1 member vni 160010 mcast-group 203.0.113.1 member vni 160020 mcast-group 203.0.113.1

9396-B# show nve internal platform interface detail Printing details of all NVE Interfaces

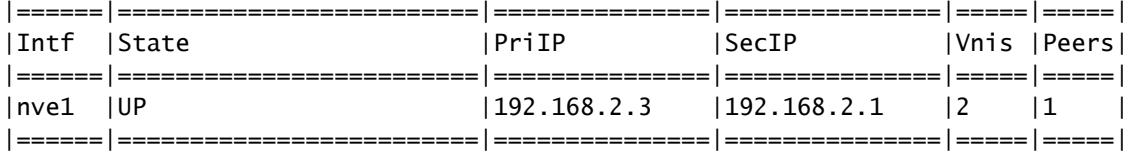

SW BD/VNIs of interface nve1:

```
================================================
|======|======|=========================|======|====|======|
|Sw BD |Vni   |State                    |Intf  |Type|Vrf-ID|
|======|======|=========================|======|====|======|
|10    |160010|UP                       |nve1  |DP  |0     
|20 ||160020|UP ||nve1 ||DP ||0
|======|======|=========================|======|====|======|
Peers of interface nve1:
============================================
peer_ip: 192.168.2.5, peer_id: 1, state: UP MAC-learning: Enabled
active_swbds: 
add_pending_swbds: 
rem_pending_swbds: 
9396-B# show mac address-table vlan 10
Legend: 
                * - primary entry, G - Gateway MAC, (R) - Routed MAC, O - Overlay MAC
                age - seconds since last seen,+ - primary entry using vPC Peer-Link,
        (T) - True, (F) - False
      VLAN     MAC Address      Type      age     Secure NTFY Ports
---------+-----------------+--------+---------+------+----+------------------
*   10     0000.1111.1111   dynamic  0         F      F    nve1(192.168.2.5)
+   10     0000.2222.2222   dynamic  0         F      F    Po48
G    -     58f3.9ca3.64dd   static   -         F      F    sup-eth1(R)
9396-B# show ip mroute detail 
IP Multicast Routing Table for VRF "default"
Total number of routes: 4
Total number of (*,G) routes: 1
Total number of (S,G) routes: 2
Total number of (*,G-prefix) routes: 1
(*, 231.1.1.1/32), uptime: 2w1d, nve(1) ip(0) pim(0) 
   Data Created: No
```
 VXLAN Flags VXLAN Decap VPC Flags RPF-Source Forwarder Stats: 1/64 [Packets/Bytes], 0.000 bps Stats: Inactive Flow Incoming interface: Ethernet1/7, RPF nbr: 192.168.1.5 Outgoing interface list: (count: 1) nve1, uptime: 2w1d, nve (192.168.2.1/32, 203.0.113.1/32), uptime: 2w1d, nve(0) ip(0) mrib(0) pim(1) Data Created: Yes VXLAN Flags VXLAN Encap VPC Flags RPF-Source Forwarder Stats: 5/511 [Packets/Bytes], 0.000 bps Stats: Inactive Flow Incoming interface: loopback1, RPF nbr: 192.168.2.1 Outgoing interface list: (count: 1) Ethernet1/7, uptime: 1w0d, pim (192.168.2.5/32, 203.0.113.1/32), uptime: 2w1d, ip(0) mrib(0) pim(0) nve(1) Data Created: Yes VXLAN Flags VXLAN Decap VPC Flags RPF-Source Forwarder Stats: 86621/7241564 [Packets/Bytes], 13.600 bps Stats: Active Flow Incoming interface: Ethernet1/7, RPF nbr: 192.168.1.5 Outgoing interface list: (count: 1) nve1, uptime: 2w1d, nve (\*, 232.0.0.0/8), uptime: 2w1d, pim(0) ip(0) Data Created: No Stats: 0/0 [Packets/Bytes], 0.000 bps Stats: Inactive Flow Incoming interface: Null, RPF nbr: 0.0.0.0 Outgoing interface list: (count: 0) 9396-B# show vpc Legend: (\*) - local vPC is down, forwarding via vPC peer-link vPC domain id : 1 Peer status The Contract Contract the Secret Secret Peer adjacency formed ok vPC keep-alive status : peer is alive Configuration consistency status : success Per-vlan consistency status : success Type-2 consistency status : success vPC role  $\qquad \qquad : \text{primary}$ Number of vPCs configured : 1 Peer Gateway 3. Enabled Dual-active excluded VLANs : -Graceful Consistency Check : Enabled Auto-recovery status : Disabled vPC Peer-link status -------------------------------------------------------------------- id Port Status Active vlans -- ---- ------ --------------------------------------------------

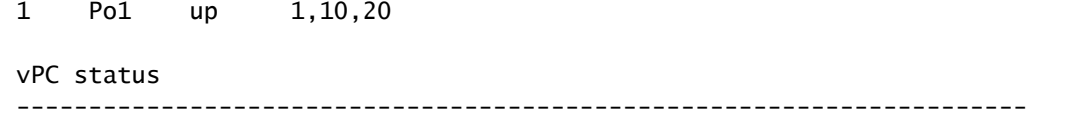

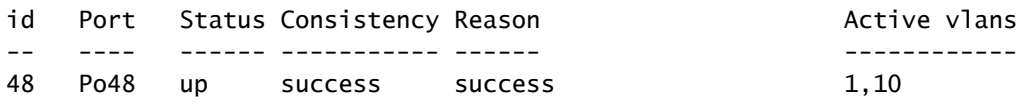

### <span id="page-11-0"></span>**VXLAN Packet Capture**

The packet capture (PCAP) is from the previous topology and contains the OSPF hellos, the PIM Joins/Registers, and the VXLAN encapsulated traffic for the toplogy shown in the network diagram. You can notice some Internet Control Message Protocol (ICMP) flags such as 'no response'. This is due to the nature of the monitor session completed on the RP.

The monitor session included interfaces Eth4/17-18 and Eth4/20, so it throws off Wireshark some. The important information is the format and flags.

**Note**: All encapsulated packets (BUM, or known unicast) are sourced from the VTEP loopback IP destined to the remote VTEP loopback IP. This is the secondary loopback IP on any vPC VTEPs.

BUM (Broadcast, Unknown unicast, Multicast) traffic can be destined to the mcast-group.

<span id="page-11-1"></span>Unicast traffic is then destined to the remote VTEP loopback IP.

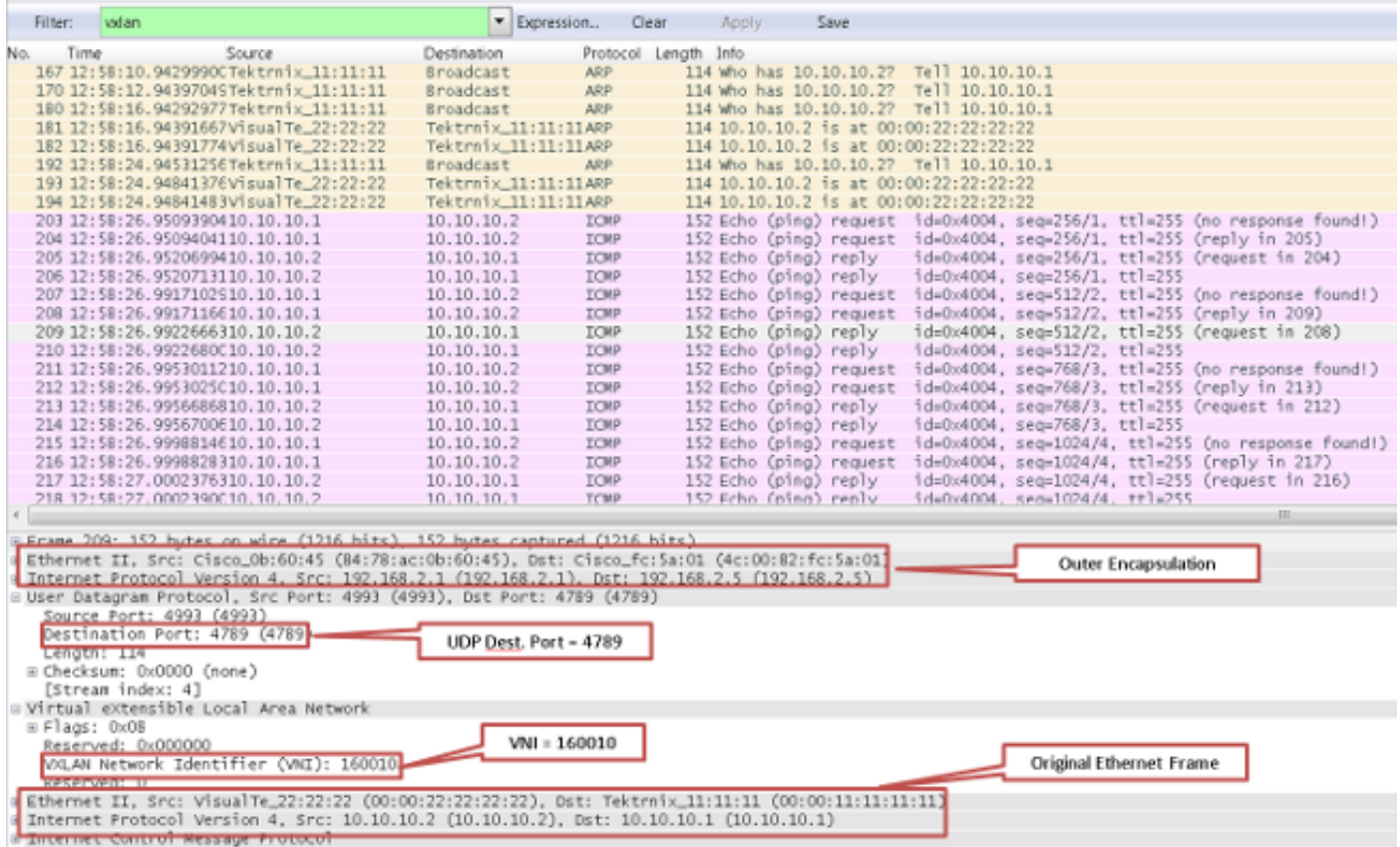

# <span id="page-11-2"></span>**Troubleshoot**

There is currently no specific information available to troubleshoot this configuration.

# <span id="page-12-0"></span>**Related Information**

- **[VXLAN Overview: Cisco Nexus 9000 Series Switches](https://www.cisco.com/c/en/us/products/index.html)**
- **[Technical Support & Documentation Cisco Systems](https://www.cisco.com/c/en/us/support/index.html?referring_site=bodynav)**